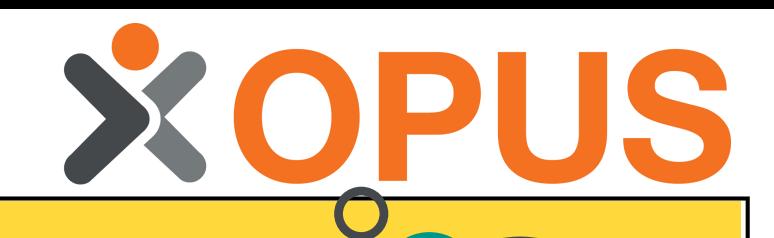

anan i

You can access all learner certificates as soon as they have completed an online assessment or course. You can also set up notifications for when certificates are due to expire to remind your staff to refresh their training.

Simply use your current login details to access the new site on launch day!

# **NEwopus online learning zone**

# **Easy Log In**

The new Online Learning Zone will be accessible from the web address you already use.

**Clear Training Progress Overviews**

You can easily access staff training progress by viewing their Member Training Record , or simply access the 'Course Results' report to see overall staff progress across your organisation.

Set up an organisational structure to include your own services/ departments which can be viewed and managed individually.

> Contact the OPUS Team with any question or query, check out full 'How To ' guides available in the LMS or use the 'Ask the Pharmacist' feature for medicinesrelated questions.

Organisation Managers can view their oganisation as a whole, and nominate Service Managers to give them access enabling them to allocate training, track progress, ando access a clear overview of their team's training.

## **Quick Access to**

## **Certificates**

### **manageyour organisation**

**excitingnew features to enhanceyour opus training journey**

## **ONGOING SUPPORT**

Purchase course licences ahead of time to take advantage of our bulk order discounts. Assign to your Services as needed, and take them back to reallocate to other users if they aren 't used!

#### **Move Licences**

### **between Services**